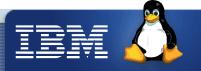

# <u>Linux on System z</u> <u>What to do when there is a problem</u>

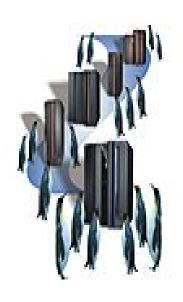

Session L17
IBM System z9 and zSeries Expo Orlando 2006
Oct. 9-13

Ursula Braun (braunu@de.ibm.com)
IBM Development Lab, Boeblingen, Germany

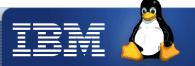

#### **Trademarks**

The following are trademarks of the International Business Machines Corporation in the United States and/or other countries.

**Enterprise Storage Server** 

ESCON\*

**FICON** 

**FICON Express** 

**HiperSockets** 

IBM\*

IBM logo\*

IBM eServer

Netfinity\*

S/390\*

VM/ESA\*

WebSphere\*

z/VM

zSeries

\* Registered trademarks of IBM Corporation

The following are trademarks or registered trademarks of other companies.

Intel is a trademark of the Intel Corporation in the United States and other countries.

Java and all Java-related trademarks and logos are trademarks or registered trademarks of Sun Microsystems, Inc., in the United States and other countries.

Lotus, Notes, and Domino are trademarks or registered trademarks of Lotus Development Corporation.

Linux is a registered trademark of Linus Torvalds.

Microsoft, Windows and Windows NT are registered trademarks of Microsoft Corporation.

Penguin (Tux) compliments of Larry Ewing.

SET and Secure Electronic Transaction are trademarks owned by SET Secure Electronic Transaction LLC.

UNIX is a registered trademark of The Open Group in the United States and other countries.

All other products may be trademarks or registered trademarks of their respective companies.

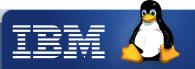

#### <u>Agenda</u>

- A customer scenario The customer problem!
- Collect Information about Problem and Setup
  - Problem description
  - Hardware setup/Infrastructure
  - Linux & z/VM setup information
- Handle a Linux Crash
  - Linux dump (z/VM and LPAR)
  - Crash & Lcrash
- Debug a performance problem
  - Linux messages & s390dbf
  - Sysstat
  - Perfsvm and raw monitor data
  - DASD statistics and tunedasd

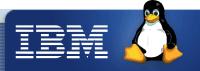

#### A customer scenario

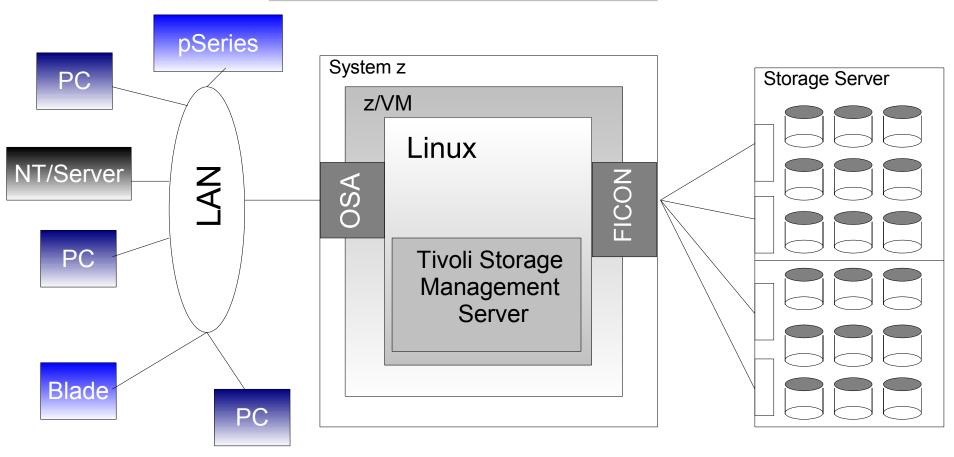

Task: backup clients every night on TSM Server

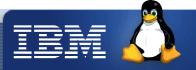

#### The customer problem

The customer:

"Our backup clients lost connection to the TSM server for several minutes during the overnight backup. Therefore the clients are not able to finish their backups. Please help us !!"

You:

What do you think? Where is the problem!!

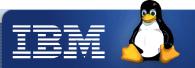

#### A problem appears

#### Get as much information as possible about the circumstances:

- What is the problem?
- When did it appear (Date, Time) ?
- Where did it appear (on which systems)?
- How frequently does it appear?
- Have I changed something?
- Has somebody else changed something?
- Is it a problem?
- Is it reproducible?
- Write down as much information as possible about the problem!

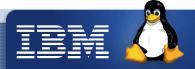

#### Describe your problem and setup

#### Describe your problem:

"Our backup clients lost connection to the TSM server for several minutes during the overnight backup. Therefore the clients are not able to finish their backups. The problem appears only during our overnight backups. Another problem we observed is a system crash during enabling the OSA layer 2 feature"

#### Describe your setup:

"We are running a TSM Server 5.1 under SLES8 SP3. The Linux runs under z/VM 5.1. The Disk attachment is an IBM DS8000 storage server connected with 8 FICON channels to the z9 box. A picture about our networking structure is attached"

#### What changed ?

"It happens every night since we have moved our TSM environment from a z990 to a z9 system. We also have migrated our disk attachment from an ESS800 to a DS8000 system. The Operating system and Software levels have not changed."

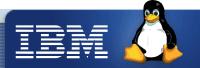

#### Collect information about HW setup

#### Machine Setup

- Machine type (z9 s38, z990 ...)
- Storage Server (ESS800, DS8000)
- Storage attachment (FICON, ESCON, FCP, how many channels)
- Network (OSA (type, mode), Hipersocket, zVM GuestLAN)
- **\***

#### Infrastructure setup

- Clients
- Other Computer Systems
- Network topologies
- **\***

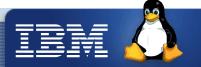

#### Collect technical setup information

- Linux:
  - Run script dbginfo.sh (part of the s390-tools package in SUSE)
  - RedHat does not include it yet
  - s390-tools package can be downloaded at our developer works page
  - dbginfo.sh captures the following information:
    - /proc/[version,cpuinfo,meminfo,slabinfo,modules,partitions,devices ...]
    - \* System z specific device driver information: /proc/s390dbf
    - ★ Kernel messages: /var/log/messages
    - ★ Config files /etc/[ccwgroup.conf,chandev.conf,modules.conf,fstab]
    - \* Several commands: ps, vgdisplay, dmesg
    - \* Will be enhanced in the future
  - DASD setup
    - ★ /proc/dasd/devices or Isdasd (part of s390-tools package)
    - ★ In case of LVM: Ivdisplay, vgdisplay

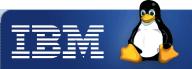

### Collect technical setup information

- Linux:
  - Draw a picture of your network setup if possible
  - Run Isqeth (part of s390-tools package)

```
t2930036:~ # lsqeth
                                  : eth0
Device name
   card type
                             : OSD 1000
   cdev0
                             : 0.0.f5f0
                             : 0.0.f5f1
   cdev1
   cdev2
                             : 0.0.f5f2
   chpid
                             : 76
   online
  portname
                             : OSAPORT
  portno
   route4
                             : no
   route6
                             : no
   layer2
                             : 0
```

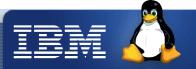

#### Collect technical setup information

- z/VM:
  - Release and service Level: q cplevel
  - Network setup: q [lan, nic, vswitch, v osa]
  - ◆ General/DASD: q [set, v dasd ...]
  - Issue above commands in 3270 console or use vmcp or hcp in Linux

```
t2930036:~ # modprobe vmcp

t2930036:~ # vmcp 'q cplevel'

z/VM Version 5 Release 2.0, service level 0501 (64-bit)

Generated at 01/18/06 06:48:57 CET

IPL at 01/18/06 07:22:09 CET

t2930036:~ # hcp 'q cplevel'

z/VM Version 5 Release 2.0, service level 0501 (64-bit)

Generated at 01/18/06 06:48:57 CET

IPL at 01/18/06 07:22:09 CET
```

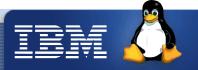

#### What's next?

Customer actually reported 2 problems:

- Linux crash during enabling OSA layer 2
  - Linux crash dump necessary
- TSM backup to slow
  - Analysis of delivered setup data
  - Performance analysis necessary

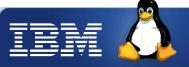

#### **Dump**

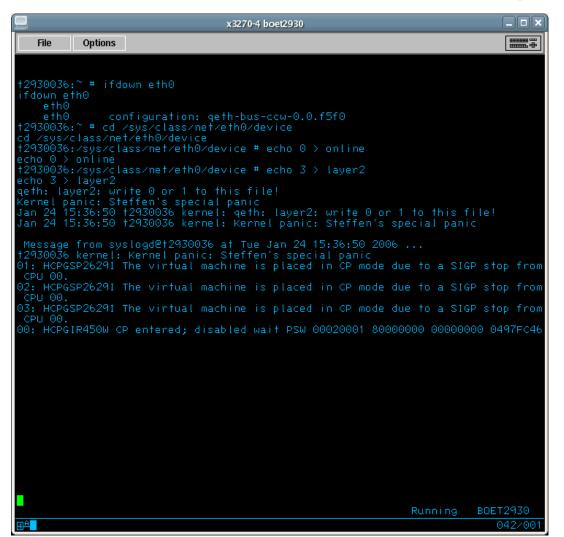

#### Necessary packages:

- s390-tools
- Lkcd (SUSE)
- Crash (RedHat)
  - Starting with RHEL 4 U3

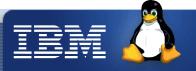

# Dump with z/VM vmdump command

- First method to come up with a dump for a zVM Linux
- Create dump#cp vmdump
- System stops only for dump process!
- IPL CMS: #cp i cms
- Receive dump from reader into CMS dump file: dumpload

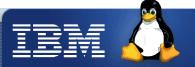

# Dump with z/VM ... (cont.)

- Upload dump from CMS disk to Linux guest
  - → Put to Linux (z/VM ftp client: bin, locsite fix 80)
  - ◆ Get from z/VM (Linux ftp client: bin, quote site fix 80)
- Convert dump created with vmdump to Linux dump format with Linux command vmconvert

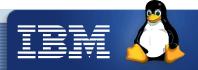

#### Dump on dump device

- Second method to come up with a dump for a zVM Linux
- Prepare dump device in Linux, if possible on 64Bit environment:

```
zipl -d /dev/<dasd>
```

After Linux crash issue these commands on 3270 console:

```
#cp cpu all stop
#cp store status
#cp i <dasd cuu>
```

- Wait until dump is saved on device: disabled wait appears
- Attach dump device to a Linux guest with dump tools installed
- Store dump to Linux filesystem from dump device:

```
zgetdump /dev/<dasd> > dump file
```

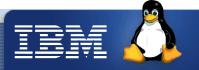

#### Dump with LPAR

Prepare dump device in Linux, if possible on 64Bit environment:

zipl -d /dev/<dasd>

3.) Check for disabled wait

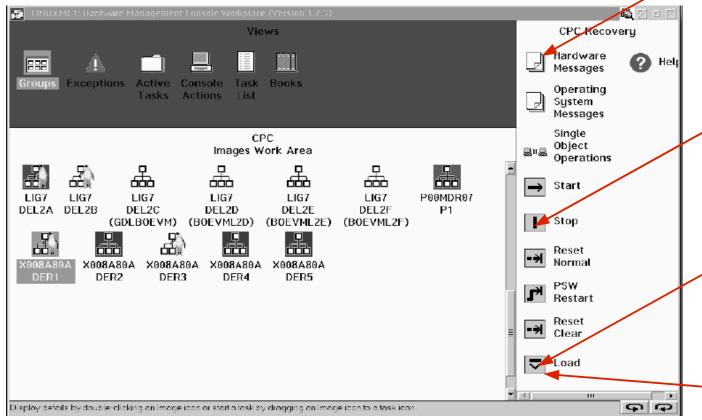

- 1.) Stop CPU(s) (after LPAR selection!)
- 2.) IPL from dump Device (load type "normal", store status selected)
- 4.) IPL Linux again

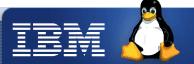

#### Store Dump in Linux

- Attach dump device to Linux guest
- Store dump to Linux fs from dump device:

```
t2930035:~ # zgetdump /dev/dasdb1 > dump file
  Dump device: /dev/dasdb1
   >>> Dump header information <<<
   Dump created on: Wed Feb 22 14:43:44 2006
   Magic number: 0xa8190173618f23fd
   Version number: 2
   Header size: 4096
   Page size: 4096
   Physical memory: 134217728
   Number of pages: 32768
             0xff00012320948000
   cpu id:
   System Arch: s390x (ESAME)
   Build Arch: s390x (ESAME)
   >>> End of Dump header <<<
   Reading dump content .....
   Dump End Marker found: this dump is valid.
```

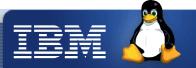

#### Load dump with Icrash or crash

 Check if dump is loadable with Icrash (SUSE) or crash (RHEL4 U3):

Vmlinux: Kernel compiled with debug information.

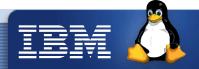

### Send dump to Linux support

- Send the following files to IBM support team:
  - Dump in Linux format
  - System.map
    - ★ Contains kernel addresses of all functions and data structures used in the kernel
  - Kerntypes (only for SUSE)
    - ★ Contain information about all variable and their type used in the kernel
  - Vmlinux (only for RedHat)
    - ★ Kernel with debug information (only RedHat)
- Keep dump in case of transfer errors to IBM service!

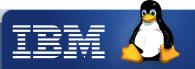

#### More information about Dump tools

- Icrash http://lkcd.sourceforge.net/
- crash http://people.redhat.com/anderson/crash\_whitepaper/
- Lcrash has build in help feature:

```
help s390dbf

COMMAND: s390dbf [-w outfile] [-v] [debug_log] [debug_log view]

Display Debug logs:

+ If called without parameters, all active debug logs are listed.
...
```

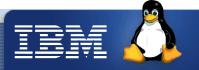

#### TSM backup too slow

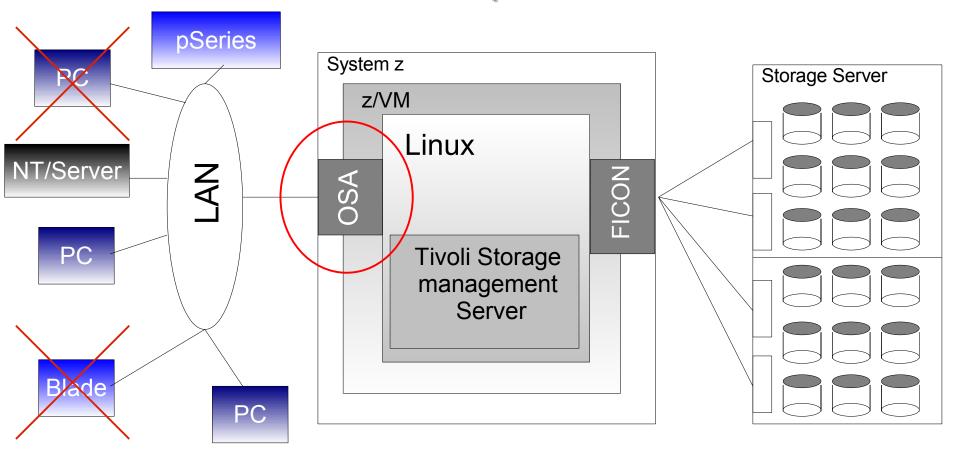

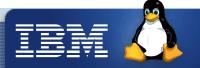

#### Check Kernel messages

Check /var/log/messages or runtimeout in dbginfo.sh

```
Jan 17 22:40:55 zlinp03 last message repeated 6 times

Jan 17 22:40:55 zlinp03 kernel: NET: 3 messages suppressed.

Jan 17 22:40:55 zlinp03 kernel: qeth: no memory for packet from eth0

Jan 17 22:40:55 zlinp03 kernel: __alloc_pages: 0-order allocation failed (gfp=0x20/0)

Jan 17 22:40:55 zlinp03 kernel: __alloc_pages: 0-order allocation failed (gfp=0x20/0)

Jan 17 22:40:55 zlinp03 kernel: __alloc_pages: 0-order allocation failed (gfp=0x20/0)

Jan 17 22:40:55 zlinp03 kernel: __alloc_pages: 0-order allocation failed (gfp=0x20/0)

Jan 17 22:40:55 zlinp03 kernel: __alloc_pages: 0-order allocation failed (gfp=0x20/0)

Jan 17 22:40:55 zlinp03 kernel: __alloc_pages: 0-order allocation failed (gfp=0x20/0)

Jan 17 22:40:55 zlinp03 kernel: __alloc_pages: 0-order allocation failed (gfp=0x20/0)

Jan 17 22:40:55 zlinp03 kernel: __alloc_pages: 0-order allocation failed (gfp=0x20/0)

Jan 17 22:40:55 zlinp03 kernel: __alloc_pages: 0-order allocation failed (gfp=0x20/0)
```

Qeth device driver does not get a 4k kernel memory page for incoming data packages (gfp=0x20 = GFP\_ATOMIC)

- Packets dropped
- Network hangs
- Check network device driver debug messages

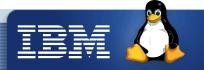

#### Device driver debug messages

- Located in /proc/s390dbf or /sys/kernel/debug/s390dbf, can be collected with dbginfo.sh
- Contains detailed info from device drivers (sprintfor hex ascii) depending on the trace level (level)
- Can be reset with flush

```
Seattle SHARE
File Edit View Terminal Tabs Help
t2930036:/proc/s390dbf # ls
         cio_crw dasd
                                qdio_setup
                                              qeth_data
                                                        qeth_sense
                                qdio_trace
         cio_msg qdio_labs
                                              qeth_misc
                                                        qeth_setup
         cio_trace qdio_sense
                                qeth_control
                                              qeth_qerr
                                                        qeth_trace
0.0.e969
t2930036:/proc/s390dbf # ls 0.0.e969/
      flush level sprintf
t2930036:/proc/s390dbf # ls qeth_setup/
      flush hex_ascii level
t2930036:/proc/s390dbf #
```

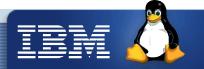

#### Device driver debug messages

- Increase trace level of s390dbf (e.g. qeth,qeth device driver)
- Before problem appears

```
for i in /proc/s390dbf/q*/level;
do
    echo 6 > $i;
done
```

- Capture data from s390dbf (e.g qeth,qdio device driver)
- Shortly after problem appears because s390dbf is a ringbuffer

```
for i in /proc/s390dbf/q*/*;
do
    echo $i >>outfile;
    cat $i>>outfile;
done
```

Send outfile to IBM

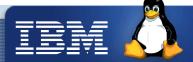

# S390dbf output

```
Seattle SHARE
    Edit View Terminal Tabs Help
t2930036:/proc/s390dbf/qeth_setup # cat level
t2930036:/proc/s390dbf/qeth_setup # head -n20 hex_ascii
00 01138787589:133777 2 - 00 000000002097b024
                                                70 72 6f 62 65 64 65 76
                                                                          probedev
00 01138787589:133778 2 - 00 000000002097b082
                                                30 2e 30 2e 66 35 66
                                                                          0.0.f5f0
                                                61 6c 6c 6f 63 63 72 64
                                                                          alloccrd
00 01138787589:133778 2 - 00 000000002097b054
00 01138787589:133779 2 - 00 000000002097b098
                                                     00 00 1d a8 d0
00 01138787589:133780 2 - 00 0000000020969562
                                                     74 75 70 63 68 00
                                                                          setupch.
00 01138787589:133786 2 - 00 0000000020969562
                                                73 65 74 75 70 63 68 00
                                                                          setupch.
00 01138787589:133794 2 - 00 000000002097b0c8
                                                64 65 74 63 64 74 79 70
                                                                          detcdtyp
00 01138787589:133794 2 - 00 000000002097b504
                                                63 68 6b 5f 31 39 32 30
                                                                          chk_1920
00 01138787589:133796 2 - 00 000000002097b4d4
                                                72 63 3a 30 00 00 00 00
                                                                          rc:0
00 01138787589:133796 2 - 00 000000002097b3ae
                                                73 65 74 75 70 63 72 64
                                                                          setupord
00 01138787589:133796 2 - 00 000000002097b37e
                                                00 00 00 00 1d a8 d0 00
                                                                          setonlin
00 01138787589:196013 2 - 03 000000002097962a
                                                73 65 74 6f 6e 6c 69 6e
00 01138787589:196013 2 - 03 00000000209795fa
                                                00 00 00 00 1d a8 d0 00
                                                                          hrdsetup
00 01138787589:196114 2 - 03 000000002097173a
                                                     64 73 65 74 75 70
                                                                          getunit.
00 01138787589:196494 2 - 03 00000000209720aa
                                                67 65 74 75 6e 69 74 00
00 01138787589:196642 2 - 03 000000002096c674
                                                69 64 78 61 63 74 63 68
                                                                          idxactch
00 01138787589:197535 2 - 00 0000000020966808
                                                69 64 78 72 64 63 62 00
                                                                          idxrdcb.
00 01138787589:197567 2 - 03 000000002096c7dc
                                                                          idxanswr
                                                69 64 78 61 6e 73 77 72
00 01138787589:198245 2 - 00 0000000020966808
                                                69 64 78 72 64 63 62 00
                                                                          idxrdcb.
00 01138787589:198272 2 - 03 000000002096c674
                                                69 64 78 61 63 74 63 68
                                                                          idxactch
t2930036:/proc/s390dbf/geth_setup #
```

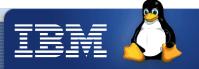

#### S390dbf from customer

```
==> /proc/s390dbf/qeth trace/hex ascii <==
01132180673:456679 0 - 00 788606ba 4e 4f 4d 4d 20 20 20 38 |
                                                               NOMM
01132180673:456810 0 - 00 788606ba 4e 4f 4d 4d 20 20 20 38 | NOMM
01132180673:456936 0 - 00 788606ba 4e 4f 4d 4d 20 20 20 38 | NOMM
/usr/src/linux/drivers/s390/qeth.c
} else {
                skb=qeth get skb(length);
                if (!skb) goto nomem;}
nomem:
        sprintf(dbf text, "NOMM%4x", card->irq0);
        QETH DBF TEXT0(0, trace, dbf text);
```

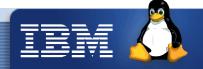

# Next steps

- Kernel messages show 0-order allocation problems
- Network device driver debug data show error conditions about insufficient memory for incoming packets, therefore network device driver cannot store received packets
- Find out what causes the memory problem
- Get Linux system data

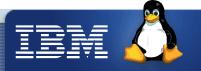

# Linux performance data - sysstat

- Capture Linux performance data with sysstat package
- Consists of System Activity Data Collector (sadc) and System Activity Report (sar) command
- Sadc example (for more see man sadc)
   /usr/lib/sa/sadc <interval> <count> <binary outfile>
   /usr/lib/sa/sadc 5 10 sadc\_outfile
- Sar example (for more see man sar)
  sar -A -f sadc\_outfile --> Analyse files from sadc
  sar -B <interval> <count> --> realtime Paging rate
- Please send the binary sadc and sar -A output to IBM service team

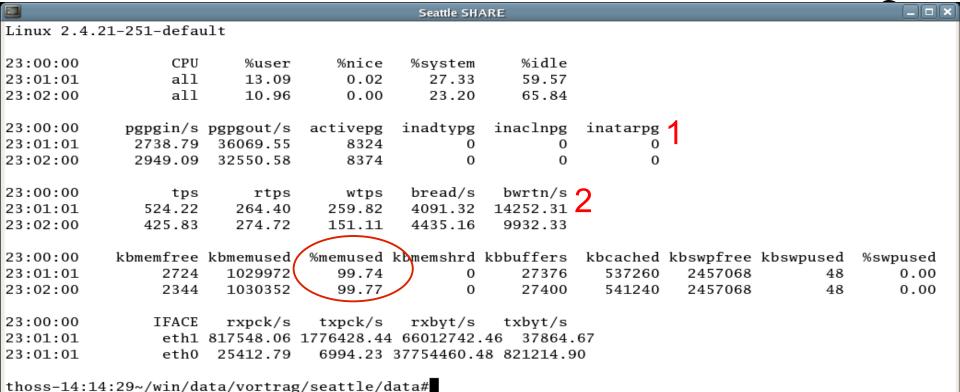

- 1. Memory paging: pgpout means pages dropped pgpin means pages load into memory
- 2. Block I/O: tps transfers per second rtps read tps wtps write tps bread block read per second (x 4KByte) bwrtn block writes per second (x 4KByte)

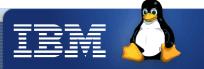

#### <u>Linux performance data – iostat</u>

Input/Output statistics for devices and partitions.

iostat -dkx

```
. I I X
                                                   Seattle SHARE
Linux 2.4.21-251-default
Time: 15:23:02
                                  w/s rsec/s wsec/s
                                                                                                             %util
           rrqm/s wrqm/s
                                                          rkB/s
                                                                    wkB/s avgrq-sz avgqu-sz
                                                                                               await
Device:
                           r/s
                                                                                                      svctm
                                                           0.29
                                                                                             189.33 108.00
/dev/dasda1 0.05
                    0.15
                           0.02
                                 0.01
                                         0.58
                                                  1.30
                                                                    0.65
                                                                             54.83
                                                                                       0.01
                                                                                                              0.04
/dev/dasdb1 0.82
                    0.59
                           0.50
                                        10.50
                                                 7.30
                                                           5.25
                                                                     3.65
                                                                             21.67
                                                                                       0.07
                                                                                               87.47
                                                                                                      46.99
                                                                                                              0.39
                                 0.32
/dev/dasdc1 2.62
                    1.87
                          0.29
                                                                             75.71
                                                                                       0.93 1722.87
                                                                                                      82.23
                                0.25
                                        23.30
                                                 17.42
                                                          11.65
                                                                     8.71
                                                                                                              0.44
thoss-13:16:24~#
```

- Await: average time (ms) for I/O req. in queue + time to service them
- Svct: average time (ms) for I/O req. issued to device (time spend outside of Linux)

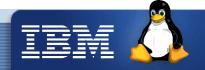

#### Next steps

- Sysstat data shows high memory and Disk activity
- lostat shows extreme high service time with up to 100 ms for servicing an I/O request. Good values would be between 8-15ms
- Analyze z/VM performance data
- See if z/VM reports the same bad service times
- First Problem Analysis:
  - System run out of memory because incoming data cannot written fast enough to Disk attachment, Reason maybe long service times
  - Network device driver does not get memory to store incoming packets
  - Network hangs
  - TSM backup slow down

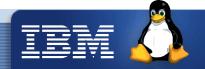

#### z/VM Monitor data – capture

http://www.vm.ibm.com/perf/tips/collect.html

- 5 Steps to get raw monitor data
  - Create a monitor DCSS (Discontinuous saved segment)
  - Setup userid to issue monwrite command
  - Starts and configure monitor
  - Start monwrite
  - Start your test
  - Stop monwrite and save data
- Transfer Monitor Data in binary mode with blocksize of 4096
- Collect HIST LOG data: fcontrol moncoll perflog on
- Histlog data are stored on your A disk
- Transfer Histlog Data in binary mode with blocksize of 1468

Note: Linux offers monitor stream support for z/VM

===> capture Linux data for z/VM Monitor

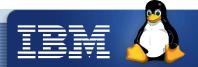

#### z/VM performance data – read

- Load z/VM raw Monitor data with Performance toolkit
  - Logon to perfsvm user
  - Attach disk with raw monitor data
  - ◆ Stop real time monitor: fcontrol moncoll dcss off
  - Pead raw monitor data into perfkit
    monscan disk <fn> <ft> <fm> [ from <hh:mm> ]
- Start "Realtime" Monitor
  - Logon to perfsvm user
  - Start Performance toolkit if not done automatically: perkit
  - Start Monitor: mon
- Same interface for "Real time Monitor" and Raw Monitor data analysis

Note: Linux offers z/VM \*MONITOR record reader device driver

===> read z/VM performance data from Linux

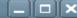

History Data (by Time)

Graphics selection

32. History data files\*

33. Benchmark displays\*

 Correlation coeff. 35. System summary\*

37. CP communications\*

3A. Storage mgmt. data\*

3C. Logical part. load

3H. SFS/BFS logs menu\*

3K. TCP/IP data menu\*

3L. User communication

3B. Proc. load & config\*

3D. Response time (all)\*

36. Auxiliary storage

39. Minidisk cache\*

3E. RSK data menu\*

3G. Scheduler data

System log

3F. Scheduler queues

Jackson BandJackson BandJ

#### Options File

FCX124

Performance Screen Selection (FL520 BASE Monitor Scan -)

System Data CPU load and trans.

Storage utilization Reserved 4. Priv. operations

System counters CP IUCV services SPOOL file display\*

LPAR data 9. Shared segments Shared data spaces

B. Virt. disks in stor. C. Transact, statistics D. Monitor data

E. Monitor settings

F. System settings G. System configuration

H. VM Resource Manager

 Exceptions K. User defined data\*

11. Channel load 12. Control units

I/O Data

13. I/O device load\* 14. CP owned disks\* 15. Cache extend. func.\*

DASD I/O assist 17. DASD seek distance\*

18. I/O prior. queueing\* 19. I/O configuration 1A. I/O config. changes

User Data 21. User resource usage\*

22. User paging load\* 23. User wait states\* 24. User response time\* Resources/transact.\* User communication\*

27. Multitasking users\* 28. User configuration\* 29. Linux systems\*

3M. User wait states Pointers to related or more detailed performance data can be found on displays marked with an asterisk (\*).

Performance Toolkit Book SC24-6136:

http://www-03.ibm.com/servers/eserver/zseries/zos/bkserv/zvmpdf/zvm52.html

Command ===> 2 F1=Help F5=Bot F7=Bkwd F8=Fwd F12=Return F4=Top

X 3Z / U-4 DOEIZ 9 3U اعتال السال Options File FCX100 Data for 2005/12/14 Interval 21:55:53 - 21:56:53 Monitor Scan CPU Load Vector Facility Status or %CPU %CP %EMU %WT %SYS %SP %SIC %LOGLD %VTOT %VEMU RÉST ded. User PROC 4 95 95 5 P00 0 0 0 0 . 0 P01 5 Θ. 5 95 0 0 95 5 0 0 .0 Total SSCH/RSCH 173/s Priv. instruct. Page rate .0/s 431/s Virtual I/O rate 24/s 2.3/s Diagnose instr. XSTORE paging 11/s Total rel. SHARE 3900 0% Tot. abs SHARE Queue Statistics: QO. Q1 QЗ User Status: VMDBKs in queue 16 2 # of logged on users 19 0 0 VMDBKs loading 0 0 # of dialed users 0 0 0 Eligible VMDBKs 0 0 # of active users 14 0 El. VMDBKs loading 0 0 0 of in-queue users 18 Tot. WS (pages) 1350k 95303 0 % in-Q users in PGWAIT 0 Expansion factor 1 in-Q users in IOWAIT 53.97 85% elapsed time 53.97 6.746 323.8 0 % elig. (resource wait) Transactions Q-Disp trivial non-trv User Extremes: 4.4 .0 Max. CPU % **ZPWASF** 3.2 Average users 4.4 . 1 Max. VECT % Trans. per sec. . 8 .6 Av. time (sec) 5.494 .265 8.134 Max. IO/sec ZPWASF 7.4 UP trans. time .000 .283 Max. PGS/s MP trans. time .265 8.380 Max. RESPG 257977 LINUX03 15.3 System ITR (trans. per sec. tot. CPU) Max. MDCIO Emul. ITR (frans. per sec. emul. CPU) . 0 Max. XSTORE ZLINP02 60227

F1=Help F4=<del>top F5=Bot F7=</del>Bkwd F8=Fwd F12=Return

Command ===> nextsamp 22:30

| File Options                                                                                                    |                                                                                                    |
|----------------------------------------------------------------------------------------------------|----------------------------------------------------------------------------------------------------|
| FCX103 Data for 2005/12/14 Inter                                                                                                    | rval 22:28:53 - 22:29:53   Monitor Scan                                                                                                    |
| Main storage utilization: Total real storage 19'456MB Total available 19'456MB Offline storage frames 0kB SYSGEN storage size 19'456MB CP resident nucleus 9'556kB Shared storage 3'316kB FREE storage pages 24'532kB FREE stor. subpools 7'500kB Subpool stor. utilization 94% Total DPA size 1'962MB | XSTORE utilization: Total available 6'144MB Att. to virt. machines 0kB Size of CP partition 6'144MB CP XSTORE utilization 14% Low threshold for migr. 1'200kB XSTORE allocation rate 19/s Average age of XSTORE blks 10177s Average age at migrations  XSTORE even with 64 Bit z/VM necessary! |
| Locked pages 79'576kB Trace table 700kB Pageable 1'884MB Storage utilization 32% Tasks waiting for a frame 0 Tasks waiting for a page 0/s                                                                                                    | Rule: 25% of Main storage should be XSTOR (e.g. 4 GB=3GB central + 1 GB XSTOR)  http://www.vm.ibm.com/perf/tips/storconf.html                                                                                                    |
| V=R area: Size defined 0kB FREE storage 0kB V=R recovery area in use% V=R user                                                                                                    | Ideal size in main stor. 1'024MB Act. size in main stor. 1'022MB Bias for main stor. 1.00 MDCACHE limit / user 18'724kB Users with MDCACHE inserts 5 MDISK cache read rate 15/s                                                                                                    |
| Paging / spooling activity: Page moves <2GB for trans. 9/s Fast path page-in rate 15/s Long path page-in rate 0/s Long path page-out rate 19/s                                                                                                    | MDISK cache write rate/s MDISK cache read hit rate 1/s MDISK cache read hit ratio 9%  VDISKs:                                                                                                    |
| Page read rate 0/s Page write rate 0/s Page read blocking factor B                                                                                                    | e alerted when >700/s; see 2 GB problem descr.:                                                                                                    |
| Paging SSCH rate 0/s SPOOL read rate 0/s SPOOL write rate 0/s                                                                                                    | Lp. // Tr. Tr. Tr. Tr. Tr. Tr. Tr. Tr. Tr. Tr.                                                                                                    |
| Command ===> <b> </b><br>  F1=Help                                                                                                    | Fwd F12=Return                                                                                                    |
| <b></b> AA■                                                                                                    | 042/015                                                                                                    |

| FCX108 Data for 200                                                                                                    | 95/12/14                                               | Interval                               | 23:58:5                                                                      | 3 - 00:00:                                                                           | 07                                                   | Monit                                                | tor S | can                                             |  |  |  |
|----------------------------------------------------------------------------------------------------|--------------------------------------------------------|----------------------------------------|------------------------------------------------------------------------------|--------------------------------------------------------------------------------------|------------------------------------------------------|------------------------------------------------------|-------|-------------------------------------------------|--|--|--|
| I .                                                                                                    | Mdisk Pa-<br>_inks ths<br><br>1 4<br>1 4<br>1 4<br>1 4 | .1<br>1.0<br>1.1<br>1.1<br>1.1         | id Pend                                                                      |                                                                                      |                                                      | Resp (<br>47.0<br>167<br>159<br>156<br>150<br>145    |       | Req.<br>Qued<br>.00<br>.00<br>.00<br>.00<br>.00 |  |  |  |
| Resp: Service time plus the time during which an I/O req. was waiting to be started  Disc: Average time that the device remained disc. from channel while executing I/O request (High values = overloaded path and/or long SEEK)  Serv: Sum of Function Pending (Pend), Connected (Conn) and Disconnect (Disc) time  Occupance time values are between 5.42 mg. |                                                        |                                        |                                                                              |                                                                                      |                                                      |                                                      |       |                                                 |  |  |  |
| 9724 Good response ti<br>  9700<br>  9706                                                                                                    | me valu                                                | es are b                               | etween                                                                       | <b>3-12 IIIS</b>                                                                     |                                                      |                                                      |       | .00<br>.00<br>.00                               |  |  |  |
| 9716 3390-3 44P122<br>970c 3390-3 44P112<br>9723 3390-3 44P135<br>9708 3390-3 44P108<br>9719 3390-3 44P125<br>9722 3390-3 44P134<br>9705 3390-3 44P105<br>9721 3390-3 44P107                                                                                                    | 1 4<br>1 4<br>1 4<br>1 4<br>1 4<br>1 4<br>1 4          | 1.1<br>1.1<br>1.1<br>1.2<br>1.1<br>1.2 | .0 2.4<br>.0 1.7<br>.0 2.1<br>.0 2.3<br>.0 2.2<br>.0 2.1<br>.0 2.2<br>.0 2.2 | 119 5.1<br>119 4.8<br>119 4.7<br>118 4.8<br>117 5.1<br>117 4.5<br>113 4.8<br>111 4.5 | 127<br>126<br>126<br>125<br>124<br>124<br>120<br>117 | 127<br>126<br>126<br>125<br>124<br>124<br>120<br>117 | .0    | .00<br>.00<br>.00<br>.00<br>.00<br>.00          |  |  |  |
| Command ===> <b>I</b>                                                                                                    | F7=Bkwd                                                | F8=Fwd                                 | E10-Lof                                                                      | + E11-D:-                                                                            |                                                      | 10-p-                                                |       |                                                 |  |  |  |
| F1=Help F4=Top F5=Bot                                                                                                    | Fr-BKWG                                                | FO-FWG                                 | FIGHLET                                                                      | t F11=Rig                                                                            | ynt F                                                | IZ-Re                                                | turn  |                                                 |  |  |  |

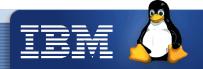

#### **DASD statistics with Linux**

- Check I/O times from a Linux point of view to see if they match with z/VM data
- Linux DASD statistics shows I/O statistics for the whole system
- enable: echo set on > /proc/dasd/statistics
- disable: echo set off > /proc/dasd/statistics
- reset: turn off and on again

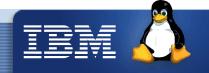

# /proc/dasd/statistics

|                                     |                                           |           |          |           |           |         | Seattle S | HARE    |         |         |        |         |         |         | _       |
|-------------------------------------|-------------------------------------------|-----------|----------|-----------|-----------|---------|-----------|---------|---------|---------|--------|---------|---------|---------|---------|
| thoss-11:20:27~/temp#cat statistics |                                           |           |          |           |           |         |           |         |         |         |        |         |         |         |         |
| 36092283 dasd I/O requests          |                                           |           |          |           |           |         |           |         |         |         |        |         |         |         |         |
| with -17                            | with -1725707784 sectors(512B each)       |           |          |           |           |         |           |         |         |         |        |         |         |         |         |
| <4                                  | 8                                         | 16        | 32       |           |           |         |           | 1k      | 2k      | 4k      | 8k     | _16k    | _32k    |         | 128k    |
| _256                                | _512                                      | 1M        | 2M       | 4M        | 8M        | _16M    | _32M      | _64M    | 128M    | 256M    | 512M   | 1G      | 2G      | 4G      | _>4G    |
| Histogram of sizes (512B secs)      |                                           |           |          |           |           |         |           |         |         |         |        |         |         |         |         |
| 0                                   | 0                                         | 1008619   | 655629   | 3360987   | 2579503   | 1098338 | 215814    | 86155   | 18022   | 0       | 0      | 0       | 0       | 0       | 0       |
| 0                                   | 0                                         | 0         | 0        | 0         | 0         | 0       | 0         | 0       | 0       | 0       | 0      | 0       | 0       | 0       | 0       |
| Histogra                            | Histogram of I/O times (microseconds)     |           |          |           |           |         |           |         |         |         |        |         |         |         |         |
| 0                                   | 0                                         | 0         | 0        | 0         | 0         |         |           | 551833  | 376809  | 487413  | 760823 | 1020219 | 948881  | 1447413 | 1752571 |
| 1036560                             | 274399                                    | 123980    | 36916    | 1162      | 0         | 0       | 0         | 0       | 0       | 0       | 0      | 0       | 0       | 0       | 0       |
| Histogra                            | m of I/O                                  | , times r | er secto |           |           |         |           |         |         |         |        |         |         |         |         |
| 0                                   | 1244                                      | 106729    | 462435   | 645039    | 687343    | 673292  | 1073946   | 1697563 | 1921045 | 1212557 | 429291 | 82078   | 23062   | 5681    | 1409    |
| 345                                 | 6                                         | 0         | 0        | 0         | 0         | 0       | 0         | 0       | 0       | 0       | 0      | 0       | 0       | 0       | 0       |
| Histogra                            | m of I/O                                  | ) time ti | ll ssch  |           |           |         |           |         |         |         |        |         |         |         |         |
| 4202149                             | 97492                                     | 144602    | 41229    | 6349      | 6189      | 13122   | 30505     | 70775   | 112524  | 199203  | 337873 | 494914  | 624231  | 892960  | 961439  |
| 513787                              | 173339                                    | 80344     | 19694    | 343       |           | 0       | 0         | 0       | 0       | 0       | 0      | 0       | 0       | 0       | 0       |
| Histogra                            | m of I/O                                  | ) time b∈ | tween s  | sch and i | irg       |         |           |         |         |         |        |         |         |         |         |
| 0                                   | 0                                         | 0         | 0        | 0         | 0         | 0       | 234574    | 1417573 | 730299  | 784908  | 841778 | 1158314 | 1008186 | 1291285 | 1148930 |
| 315034                              | 70795                                     | 21271     | 113      | 6         | 0         | 0       | 0         | 0       | 0       | 0       | 0      | 0       | 0       | 0       | 0       |
| Histogra                            | m of I/O                                  | ) time be | tween s  | sch and   | irq per s | sector  |           |         |         |         |        |         |         |         |         |
| 0                                   | 7572                                      | 253750    | 1291491  | 863359    | 967642    | 1057080 | 1452901   | 1692525 | 1082657 | 319214  | 29180  | 5252    | 421     | 22      | 0       |
| 0                                   | 0                                         | 0         | 0        |           | _         | 0       | 0         | 0       | 0       | 0       | 0      | 0       | 0       | 0       | 0       |
| Histogra                            | Histogram of I/O time between irg and end |           |          |           |           |         |           |         |         |         |        |         |         |         |         |
| 3538030                             | 1224909                                   | 2667755   | 970430   | 369618    | 185642    | 43442   | 14481     | 6120    | 1779    | 427     | 202    | 81      | 66      | 39      | 39      |
| 4                                   | 0                                         | 0         | 0        | 0         | 0         | 0       | 0         | 0       | 0       | 0       | 0      | 0       | 0       | 0       | 0       |
|                                     |                                           | nq at enq |          | (132)     |           |         |           |         |         |         |        |         |         |         |         |
| 4487074                             | 1970046                                   | 987103    | 687097   | 891750    | 0         | 0       | 0         | 0       | 0       | 0       | 0      | 0       | 0       | 0       | 0       |
| 0                                   | 0                                         | 0         | 0        | 0         | 0         | 0       | 0         | 0       | 0       | 0       | 0      | 0       | 0       | 0       | 0       |
| thoss-11:20:30~/temp#               |                                           |           |          |           |           |         |           |         |         |         |        |         |         |         |         |
|                                     |                                           |           |          |           |           |         |           |         |         |         |        |         |         |         |         |

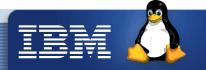

### DASD statistics per device

 Tunedasd is part of s390-tools package and shows DASD statistics per device

```
echo set on > /proc/dasd/statistics
tunedasd -P <device>
```

- Output format same as cat /proc/dasd/statistics
- Tunedasd can also change storage server caching behavior get caching behavior:

```
tunedasd -g /dev/dasda1
set caching behavior:
tunedasd -c sequential /dev/dasda1
```

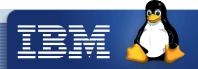

#### Final problem analysis

- z/VM Monitor data and Linux I/O statistics show very high Disc I/O response times
- Channel load utilization is around 20%
- Problem seems to be in the disk attachment!
- How does this fit with our network problem?
  - TSM tries to write backup data from the connected clients to TSM storage pools
  - → Data stored in the main Linux memory and flagged as "dirty" because it must be written to the TSM storage. Therefore Linux will not swap this data!
  - Linux runs out of memory because write I/O is to slow
  - Network driver cannot get memory to store incoming packets
  - Network hangs

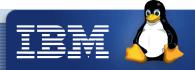

### Next steps

- Speak with your Hardware people about errors in the storage attachment (Storage server, Cable, Switches ...)
- Speak with your Storage server admin about how DASD devices arranged in your Storage server:

```
http://www-128.ibm.com/developerworks/linux/linux390/perf/tuning_rec_dasd_optimizedisk.html
```

 Do some I/O benchmark measurements to reproduce the problem outside the production system. Open Source benchmark IOZone would be a good tool for our problem:

```
http://www.iozone.org/
```

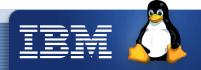

#### **Conclusion**

- 1. Describe your problem as detailed as possible.
- 2. Save as much information as possible about your environment.
- 3. Store a dump in case of a Linux crash.
- 4. Store performance data (sysstat, Monitor data) in case of performance problems.
- 5. Check all system components even if they do not appear within the problem area in the beginning

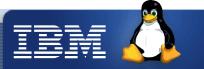

#### <u>Links</u>

- Check out Linux Development Developer Works Page for
  - Documentation:

```
http://www-128.ibm.com/developerworks/linux/linux390/april2004 documentation.html
```

- ★ Device Driver, Features and Commands book
- ★ Using the Dump Tools
- 决
- Tuning Hints&Tips

```
http://www-128.ibm.com/developerworks/linux/linux390/perf/index.html
```

Useful addons

```
http://www-128.ibm.com/developerworks/linux/linux390/useful add-ons.html
```

Latest s390-tools package if not included in the Distro:

```
http://www-128.ibm.com/developerworks/linux/linux390/s390-tools-1.5.3.html
```

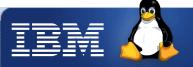

Thank you!

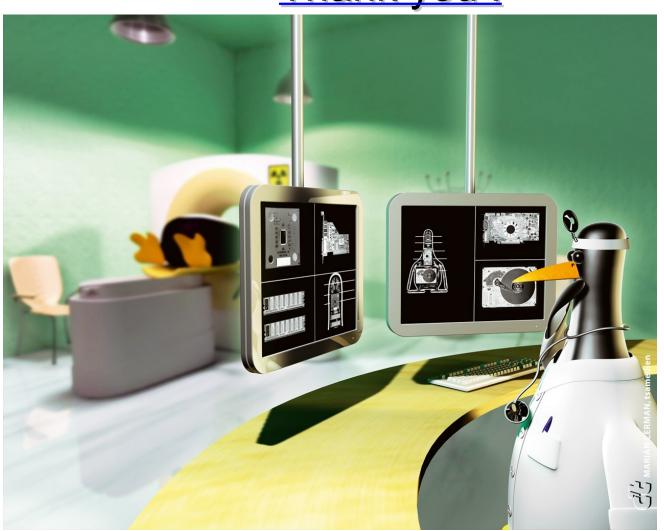